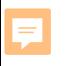

## CEP TIMELINE AND iMATCH BASICS

### CHILD AND ADULT NUTRITION SERVICES

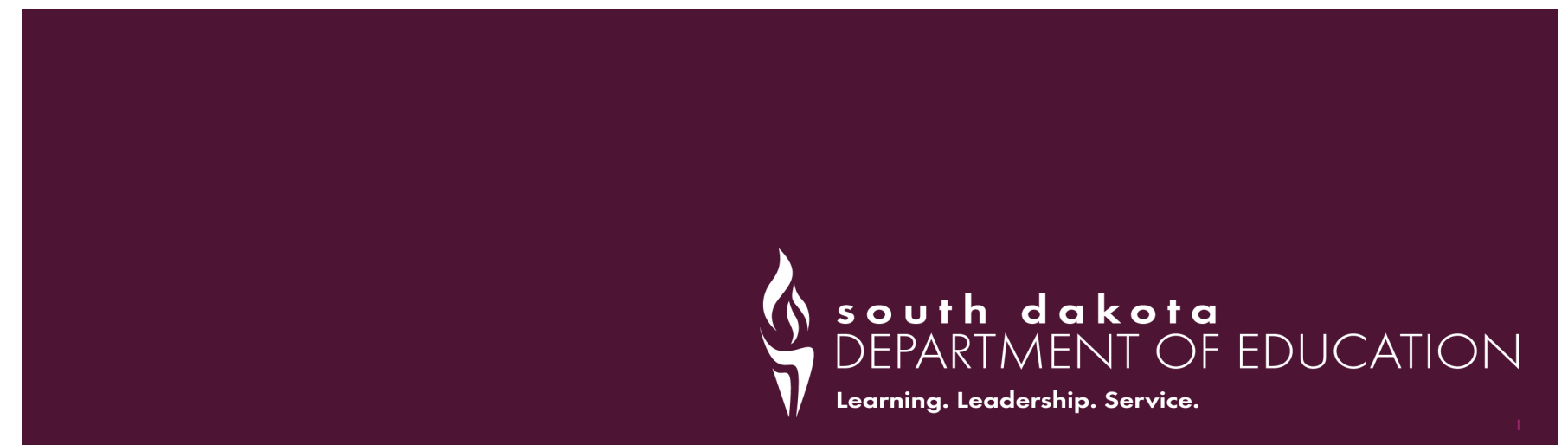

## ATTENDANCE & QUESTIONS

# $\bigcap$

Right click on your name in the video view or in the participant pane

02

Click "rename" 03

Change your name to include yourself and anyone who may be with you

2

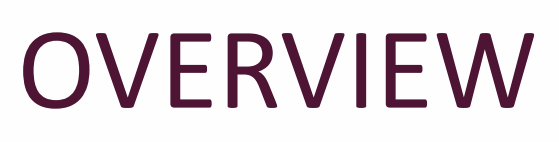

CEP Basics

CEP Timeline

iMATCH Basics

FDPIR

Homeless/Migrant

Helpful Hints

Questions

Ę

### COMMUNITY ELIGIBILITY PROVISION (CEP) BASICS

CEP uses an Identified Student Percentage (ISP) of enrolled students to set up a claiming percentage for free meals

ISP is based on identified students who are directly certified through SNAP, TANF, FDPIR, Homeless, Migrant, Runaway, Foster

Schools must have an ISP of at least 25% to participate

## COMMUNITY ELIGIBILITY PROVISION (CEP) **BASICS**

- Once CEP is elected, you maintain your Identified Student Percentage (ISP) and claiming percentages for 4 years
- Unlike Provisions 2 and 3, there are no CEP Extensions after 4 years – you must re-apply
- During your 4-year cycle, you may re-apply to achieve a higher ISP and claiming percentages
- If you do not re-apply for CEP, you will return to standard counting and claiming methods of the state of the state of the state of the state of the state of the state of the state of the state of the state of the state of the state of the state of the state of the state of the sta

## CEP CLAIMING PERCENTAGES

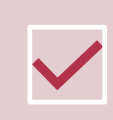

### Your ISP is multiplied by 1.6 to determine your free claiming percentage

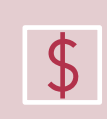

If it is less than 100%, the difference is claimed at the paid rate

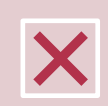

Example: an ISP of 57.3%  $x$  1.6 = a free claiming percentage of 91.68%

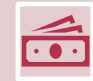

100% - 91.68% = a paid claiming percentage of 8.32%

## CEP TIMELINE

Ę

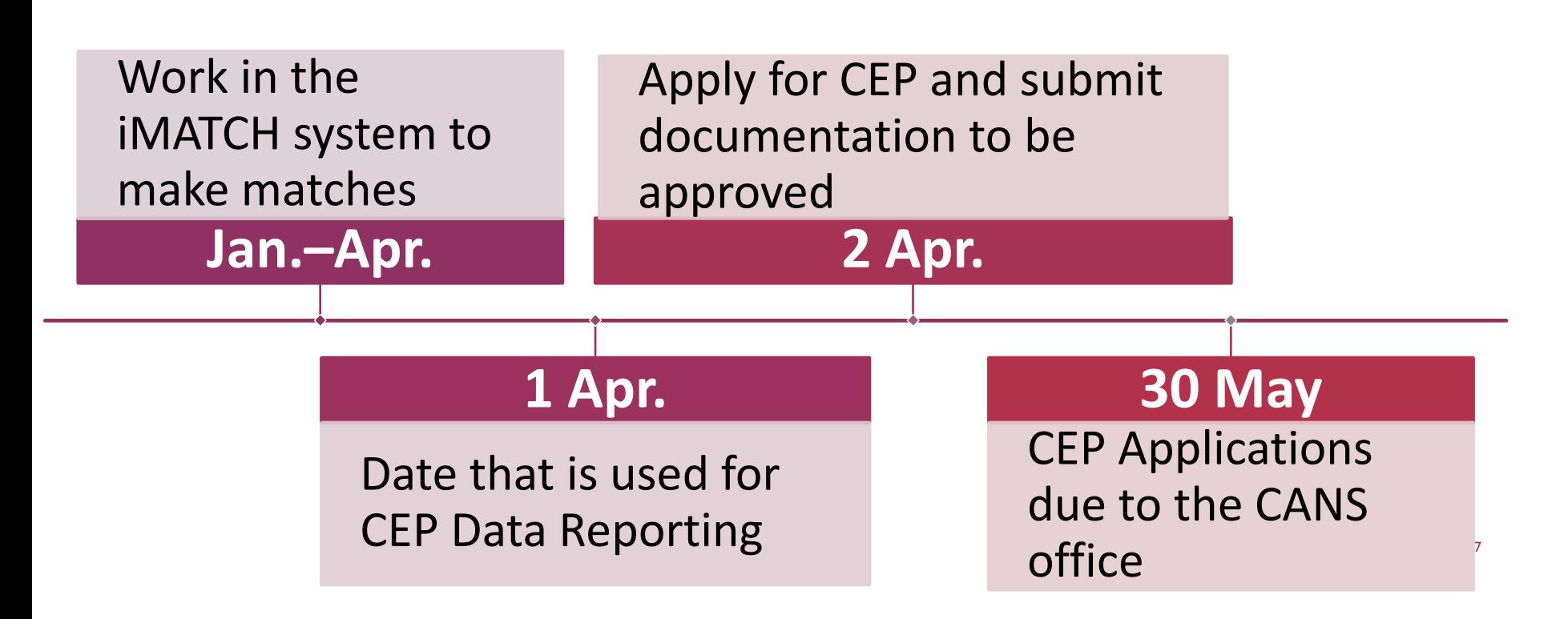

## CEP TIMELINE CONTINUED

June 30<sup>th</sup> – Start of School:

A mandatory CEP Year 1 Training

Attendance at this training is required to be approved for CEP

After the school year begins: If your school is not on the administrative review list to receive a full review, you **may** receive an abbreviated administrative review and the state of  $\mathbb{R}^8$ 

## ABOUT iMATCH

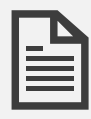

Direct Certification system – used by SFAs to identify students eligible for free meal benefits via assistance programs (SNAP, TANF, etc.)

System compares enrollment information from Infinite Campus and DSS data nightly

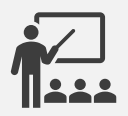

Identical entries between the two files are matched, and listed on the corresponding school district list

9

## OBTAINING THE DIRECT CERTIFICATION LIST

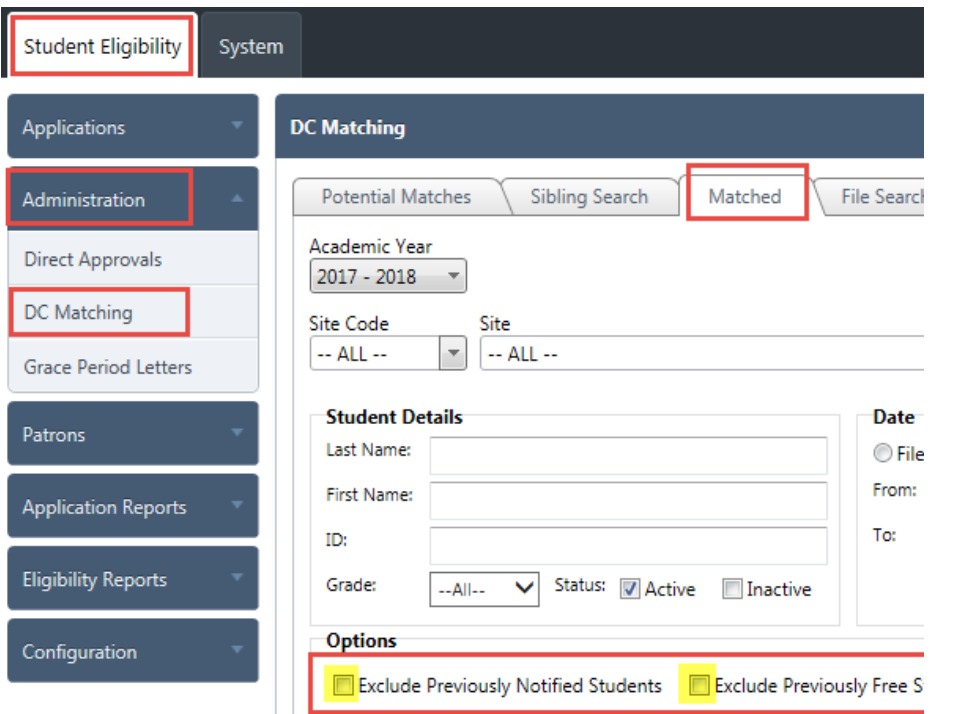

Ę

- **Student Eligibility**
- **Administration**
- DC Matching
- Matched All Match Methods selected

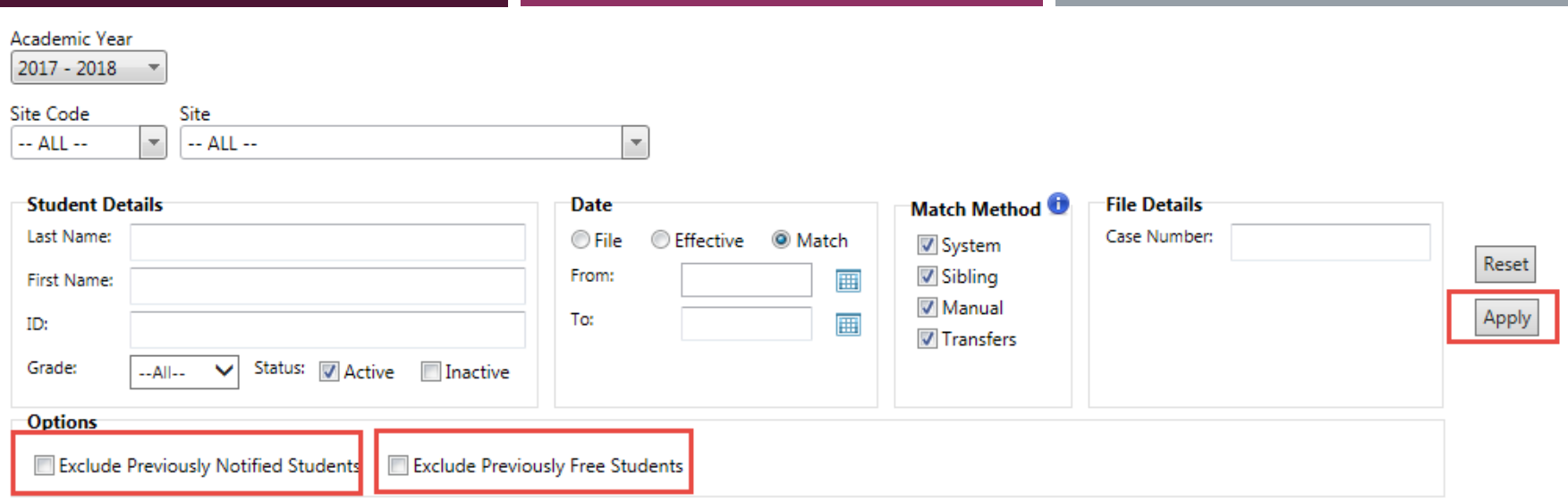

## EXCLUDE CHECKBOXES

### UN-CHECK THE EXCLUDE CHECKBOXES

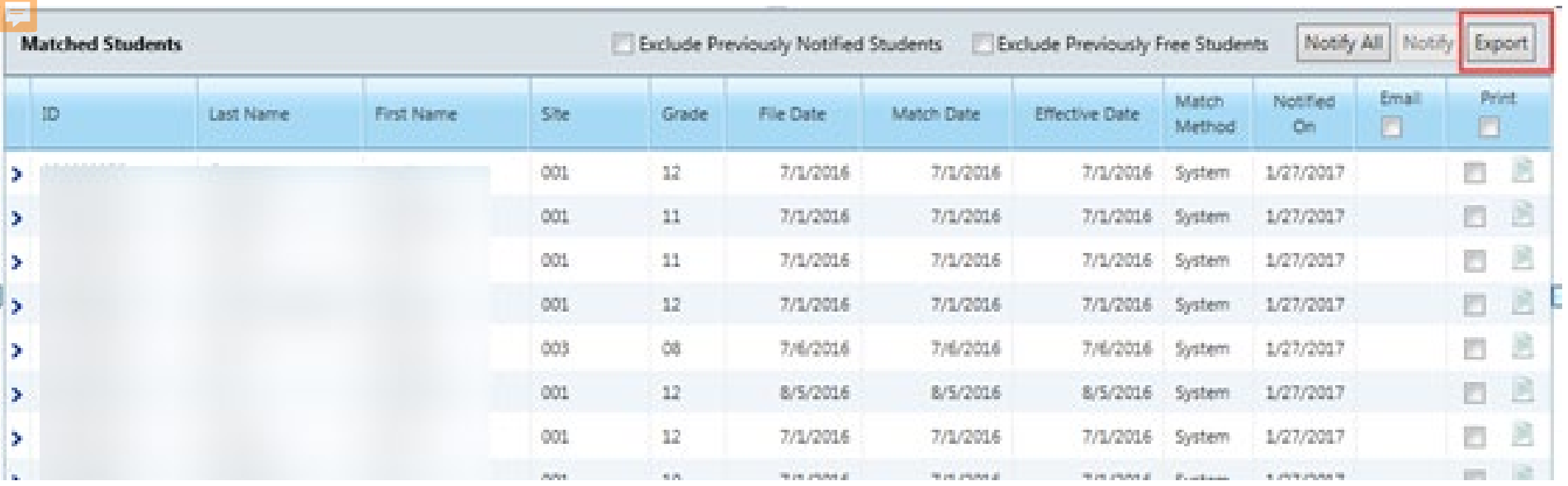

12

## OBTAINING THE DIRECT CERTIFICATION LIST: EXPORTING

Export allows you to save the full list in Excel format

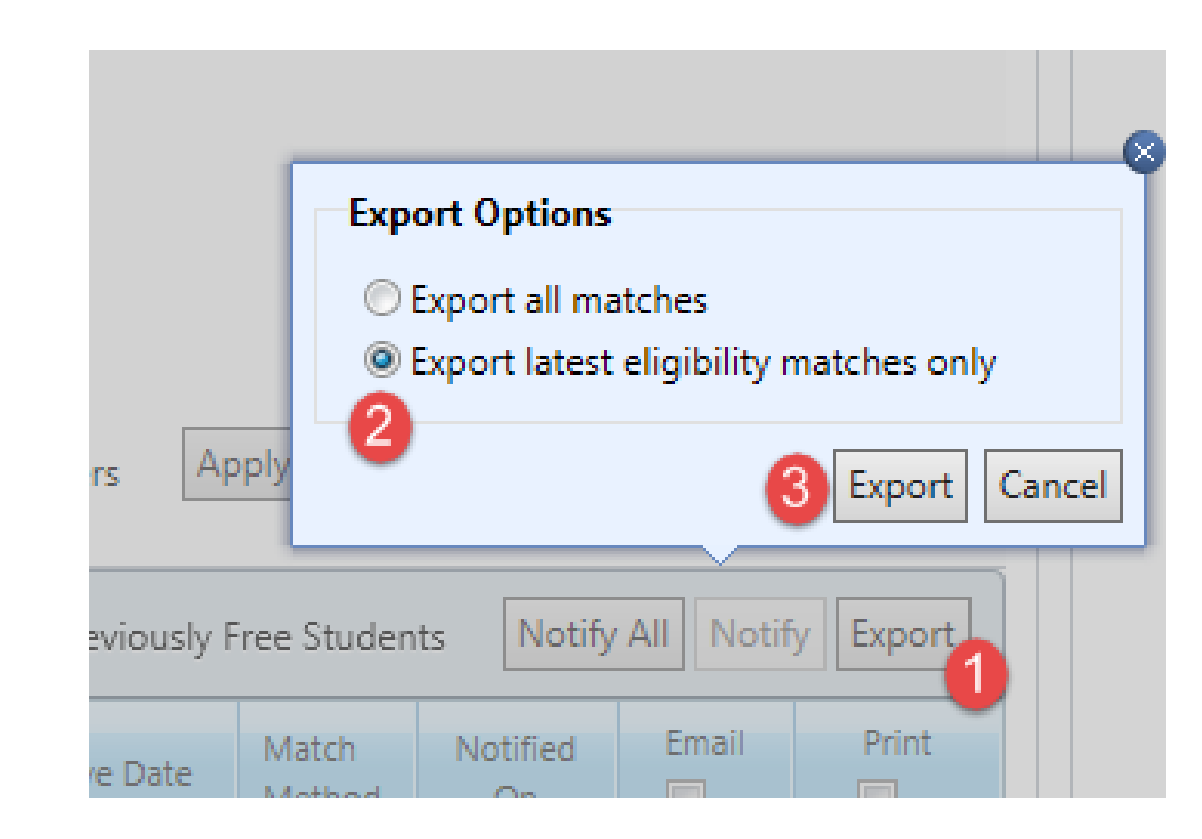

Ę

OBTAINING THE DIRECT **CERTIFICATION** LIST: EXPORTING

EXPORT ALLOWS YOU TO SAVE THE FULL LIST IN EXCEL FORMAT

From: IMATCH@state.sd.us<IMATCH@state.sd.us> Sent: Friday, January 20, 2017 2:03 PM To:

Subject: New Direct Approval Matches for 1/20/2017

Good Aftemoon,

You have new Direct Approval matches that are ready to be notified. They can be found by following this path: Student Eligibility>> Administration >> DC Matching: Click the previously matched tab, and then check the Exclude Previously Notified Students checkbox.

Have a great day!

## NEW MATCH NOTIFICATION EMAIL

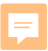

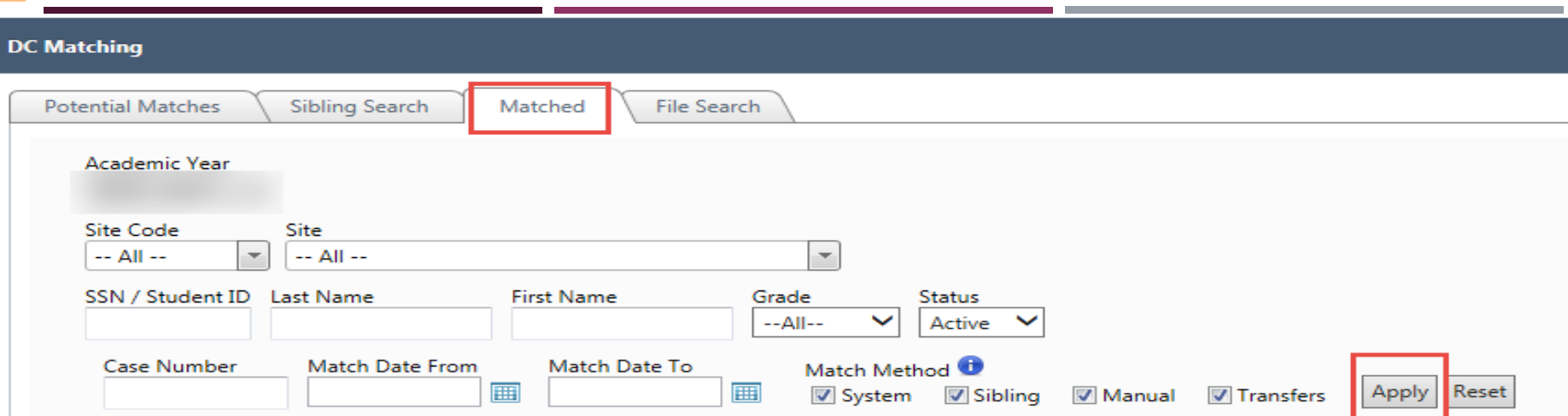

## DIRECT CERTIFICATION LIST: DAILY CHANGE USING DATE RANGE

Student Eligibility  $\rightarrow$  Administration  $\rightarrow$  Matching

## DIRECT CERTIFICATION BY SITE

厚

### Student Eligibility  $\rightarrow$  Administration  $\rightarrow$  DC Matching  $\rightarrow$  Matched tab

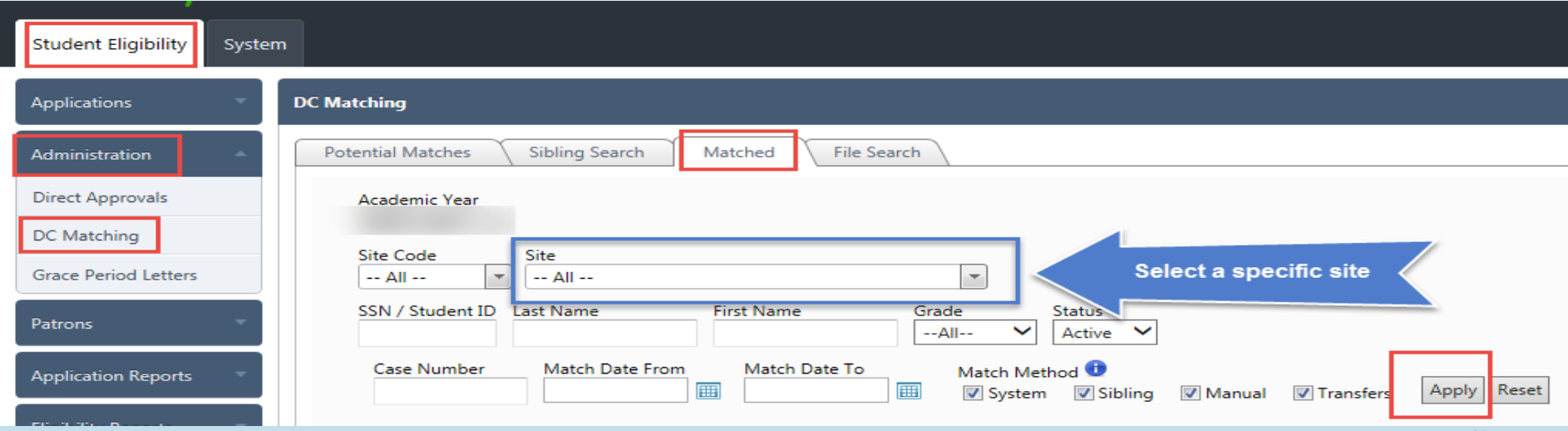

## DIRECT **CERTIFICATION** BY SITE

- **Student Eligibility**
- **Eligibility Reports** 
	- **Eligibility** 
		- (uncheck Paid, Reduced)

Pat

Cor

- Reason
	- (uncheck DC Unmatched, Default)

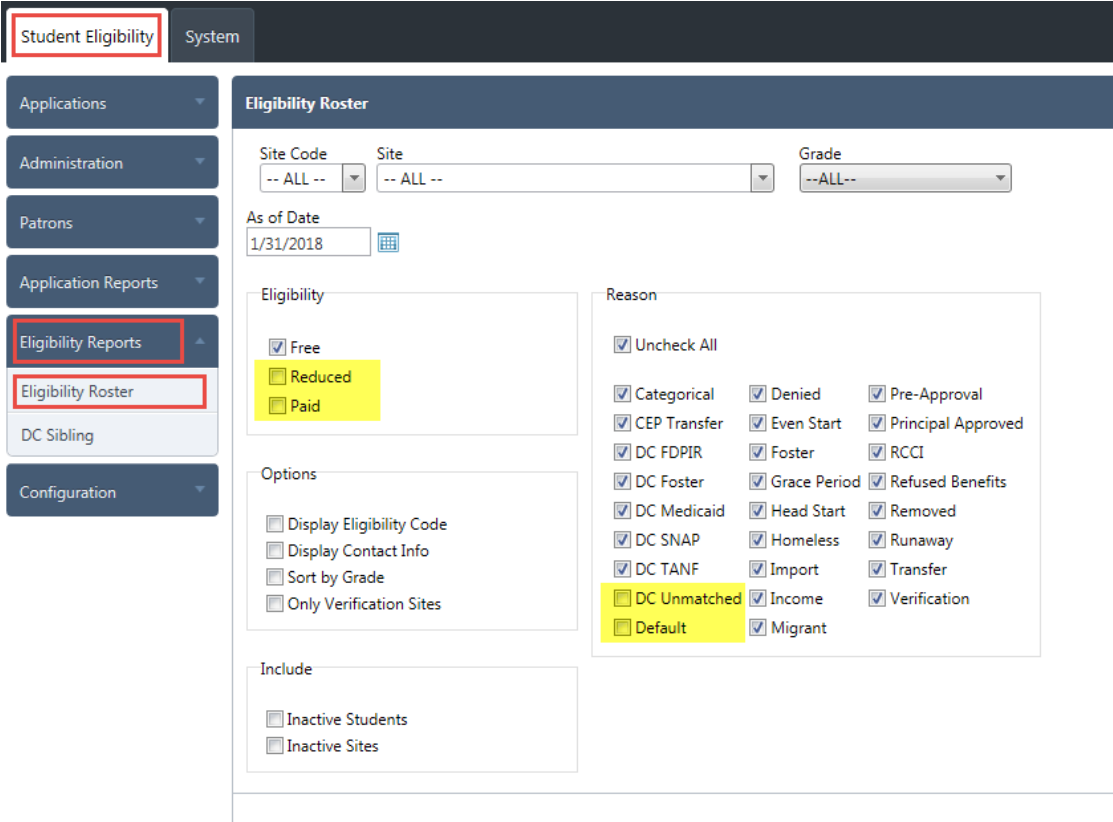

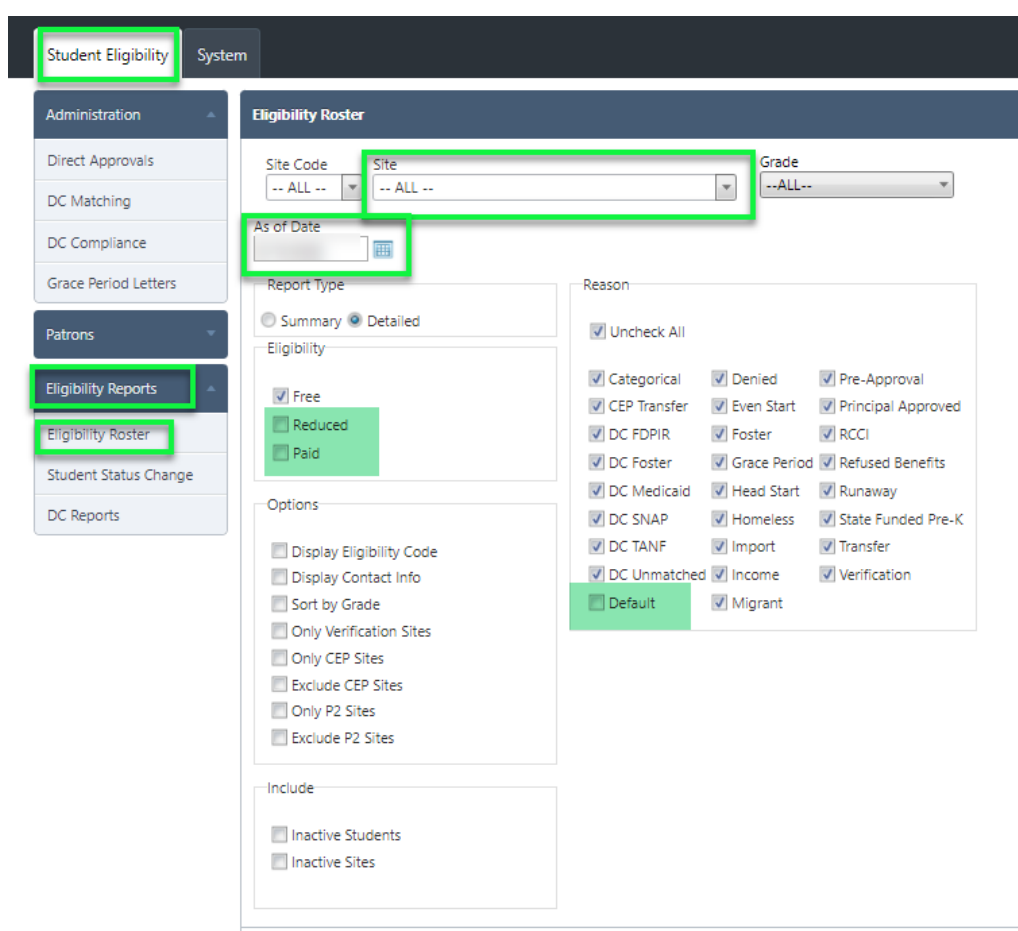

### **DIRECT CERTIFICATION** BY SITE

E

Arrows allow user to page through to additional students, or additional sites

> Floppy disk Save icon allows users to save file as Excel

### Saving as Excel features each site to display as a different tab in Excel

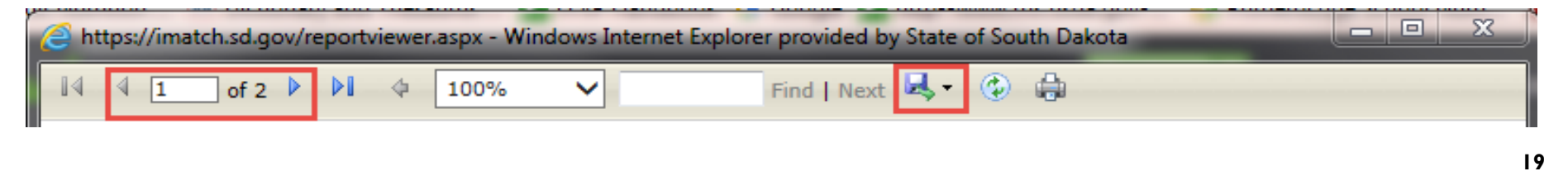

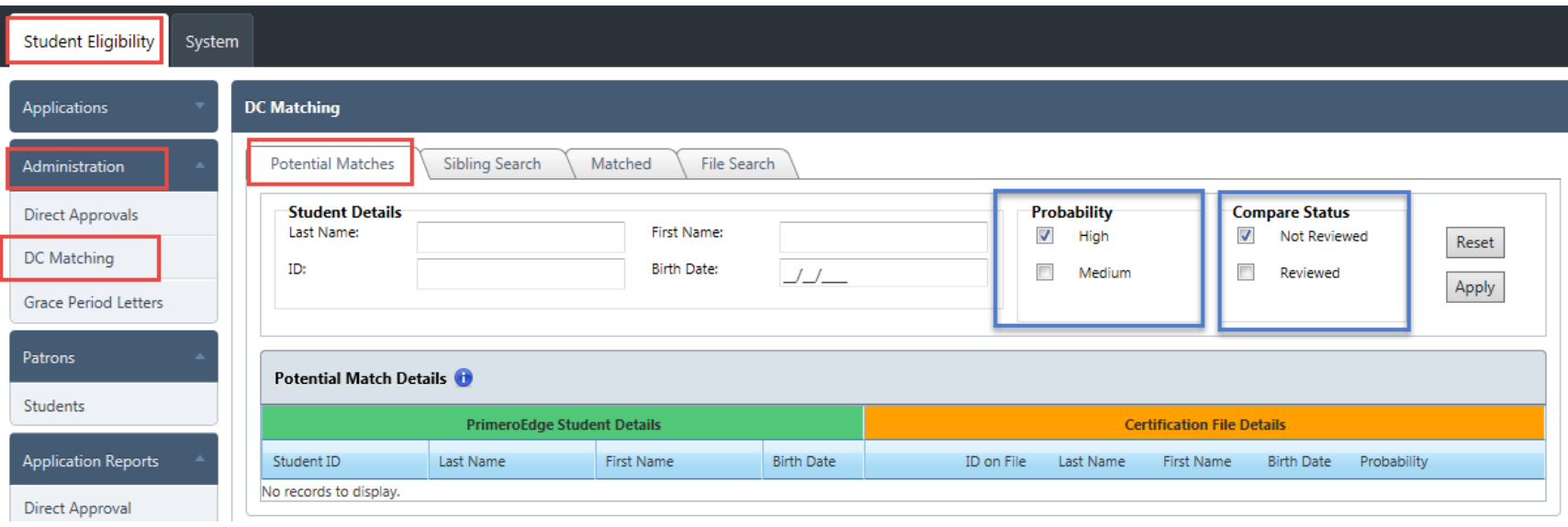

Ę

### POTENTIAL **MATCHES** Student Eligibility>DC Matching>Potential Matches

## POTENTIAL MATCHES REVIEWING ENTRIES

Ę

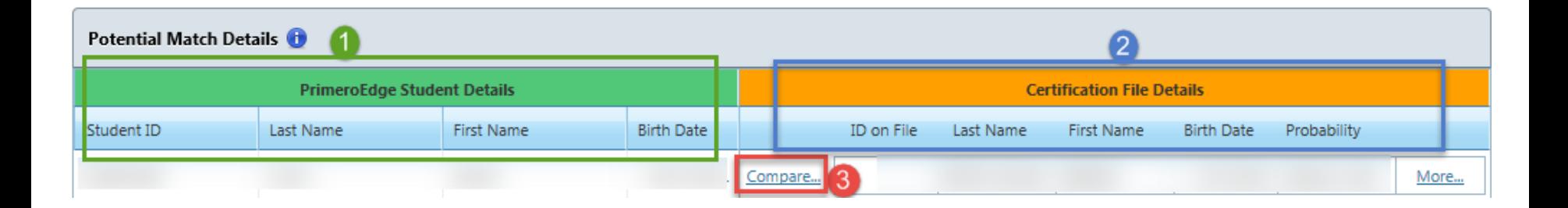

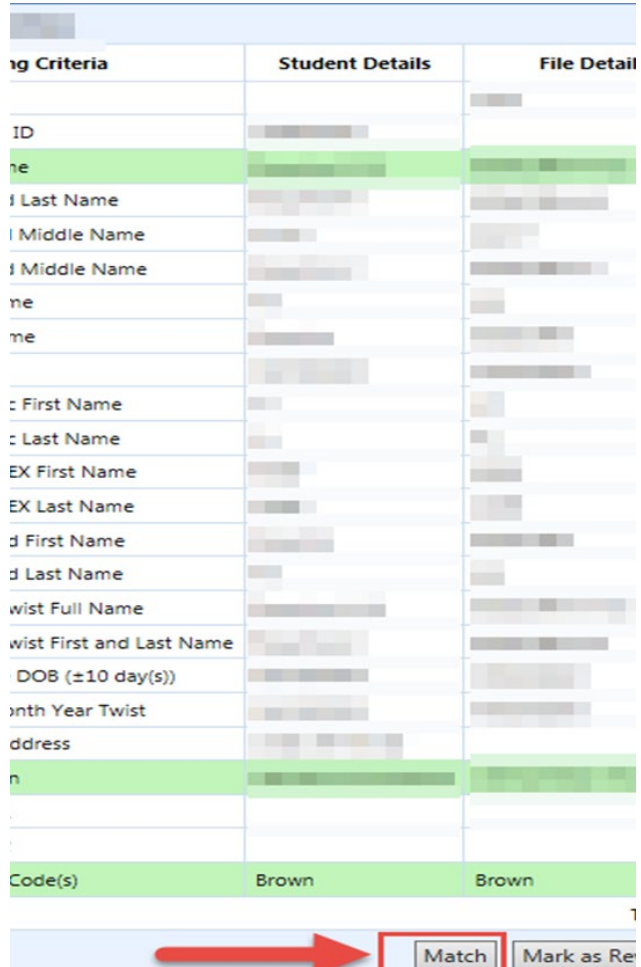

E

## POTENTIAL MATCHES

Matching Criteria

- **Reviewing possible** match
- Making the Match

### SIBLING MATCH

You can manually match siblings or other students that live in a household that were not automatically matched utilizing the Sibling Match

> Go to the *Sibling Search* tab, select the way in which you would like to create a sibling match, and then click 'apply'

> > Two ways to match siblings are shown on the following slides: 233 and 233 and 233 and 233 and 233 and 233 and 233 and 233 and 233 and 233 and 233 and 23

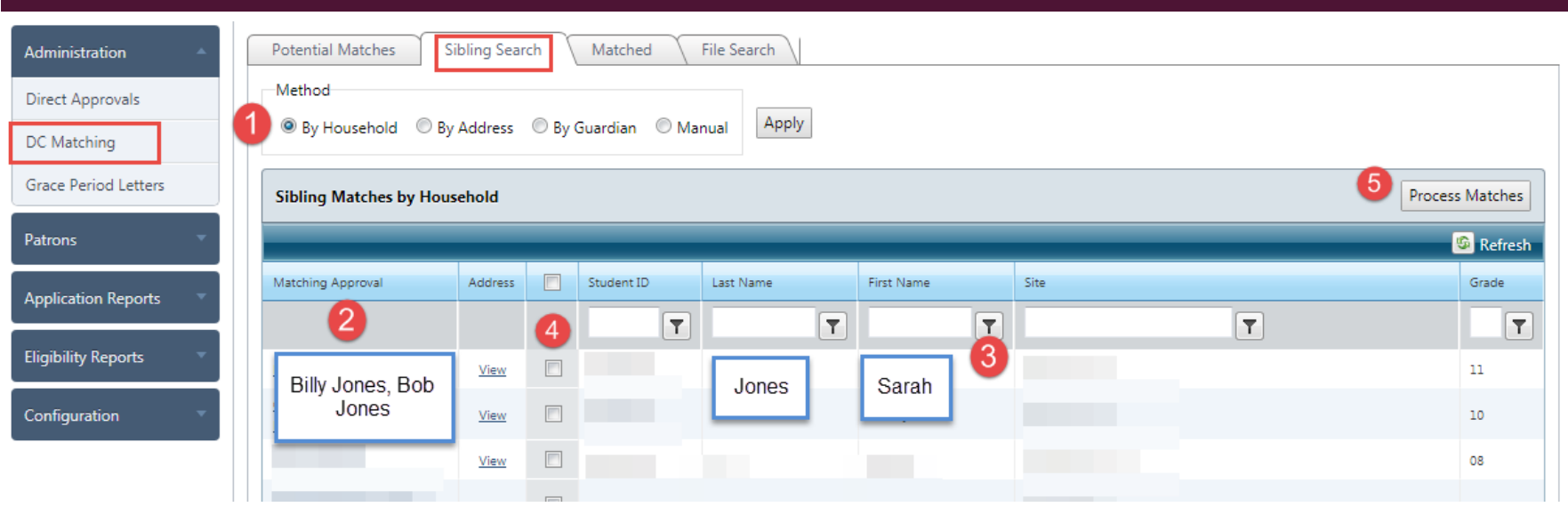

### SIBLING MATCH #1

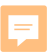

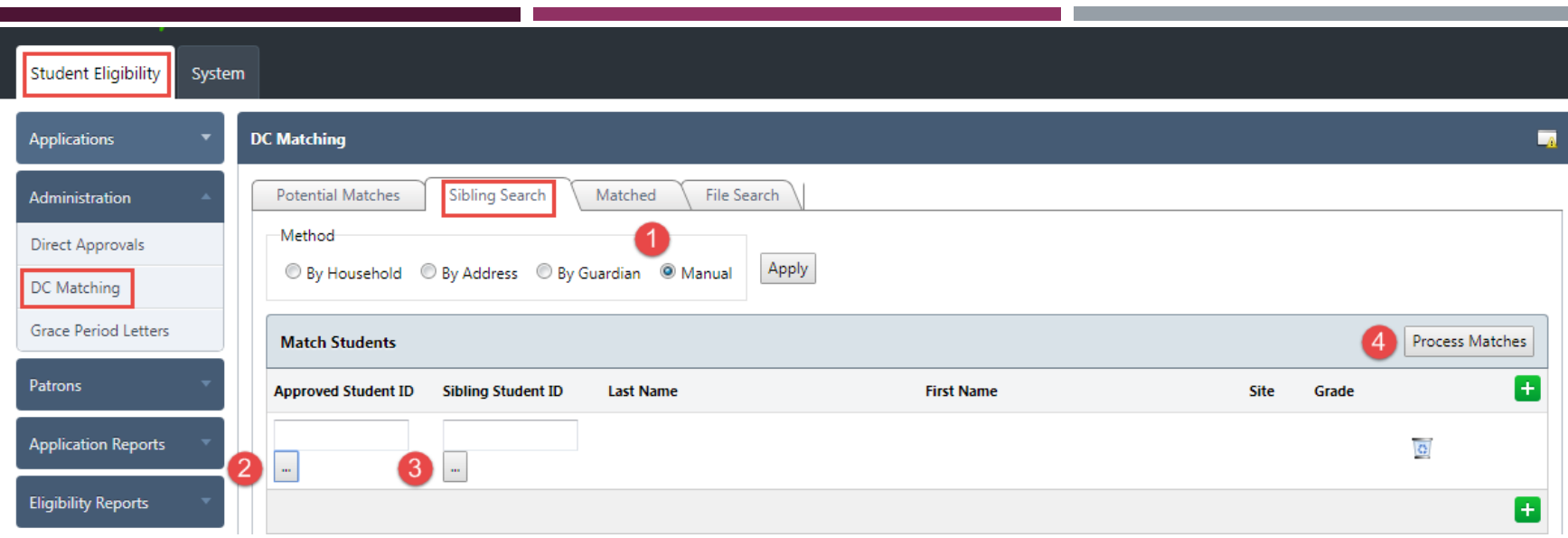

### SIBLING MATCH #2

### FOOD DISTRIBUTION PROGRAM ON INDIAN RESERVATIONS (FDPIR)

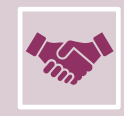

Reach out to your local FDPIR office to see if they will be willing to provide you a list of eligible students

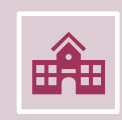

Provide them with a list of students that are enrolled in your district, not already directly certified in iMATCH

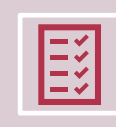

They will provide you with students receiving FDPIR benefits

## FDPIR LISTS

厚

### The list **you** send to your FDPIR office must include:

• one identifying information matching indicator such as their birthdate, address, or parents name

### The list the **FDPIR office** sends to you must include:

- Start and End date of benefits
- A written, signed, and dated statement (on letterhead) from an FDPIR official at the local office stating that the students on this list are receiving FDPIR benefits

## CREATING A PAID STUDENT REPORT

Ę

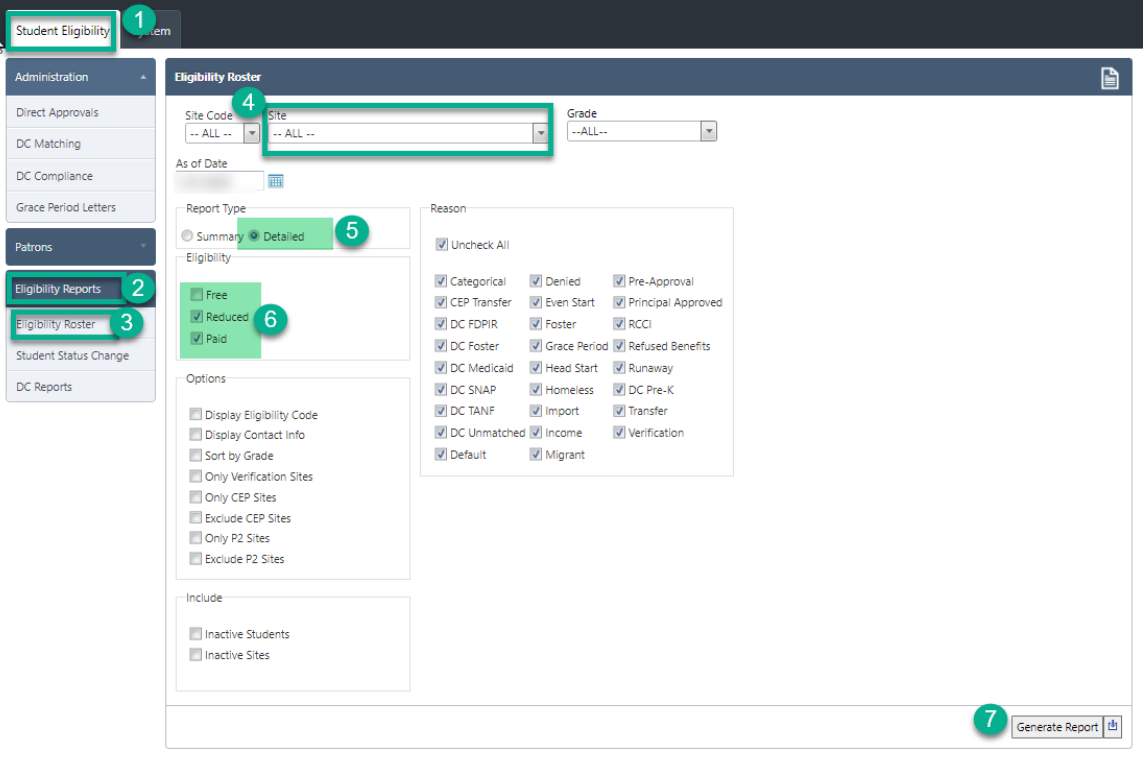

## FDPIR CONTACTS

■ Crow Creek Sioux Tribe Connie Thompson 605-245-2872

Ę

- Cheyenne River Sioux Tribe Theresa Lofton 605-964-3326
- Lower Brule Sioux Tribe Audrey Estes 605-473-5372
- Oglala Sioux Tribe Jake Little 605-867-3737
- Rosebud Sioux Tribe Ruth Reifel 605-856-4558
- Sisseton-Wahpeton Oyate Mark Thompson 605-698-3762
- Standing Rock Sioux Tribe Charles "Red" Gates 701-854-7238
- Yankton Sioux Tribe Tustin Cournoyer 605-384-5549

- 
- 
- 
- 
- 
- 

https://www.fns.usda.gov/contacts/contact-map

### WHO IS HOMELESS?

Individual who lacks a fixed, regular, and adequate nighttime residence and

 $\blacksquare$  includes  $\blacksquare$ 

- children and youths who are sharing the housing of other persons due to loss of housing, economic hardship, or a similar reason
	- are living in motels, hotels, trailer parks, or camping grounds due to the lack of alternative adequate accommodations.
	- **Fare living in emergency or transitional shelters**
	- are abandoned in hospitals; or are awaiting foster care placement

### WHO IS HOMELESS?

Individual who lacks a fixed, regular, and adequate nighttime residence and

 $\blacksquare$  includes  $\blacksquare$ 

- children and youths who have a primary nighttime residence that is a public or private place not designed for or ordinarily used as a regular sleeping accommodation for human beings
	- children and youths who are living in cars, parks, public spaces, abandoned buildings, substandard housing, bus or train stations, or similar settings
	- **Example 1 migratory children who qualify as homeless**

## IDENTIFY HOMELESS STUDENTS

McKinney Vento <https://doe.sd.gov/title/documents/EligRights.pdf>

厚

Obtain a list of homeless students from your homeless liaison.

The liaison is listed on the education directory

<https://doe.sd.gov/ofm/edudir.aspx>

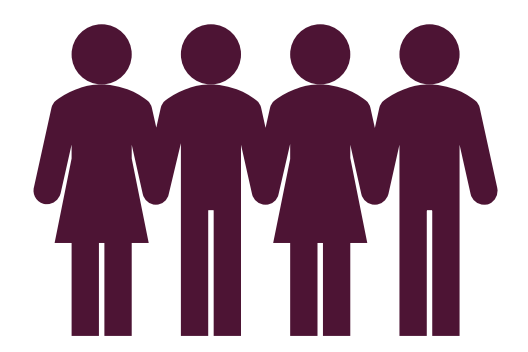

## HELPFUL HINTS

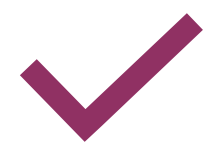

Ę

If you can reach an ISP of 65-70% with only iMATCH, you do not need to take any further steps

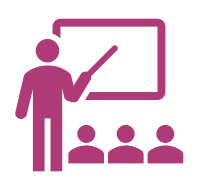

If students are already certified in iMATCH, do not send them to the FDPIR office

The sooner, you begin working on this, the more assistance and support our office can provide

## HELPFUL HINTS PART 2

厚

- Check the iMATCH system weekly for any new potential matches, to ensure the highest ISP
- "Potential Matches" in the iMATCH system do not count toward your ISP, unless you manually match them
- $\blacksquare$  Extend DC benefits to all members of a household
- If you have questions or need help do not be afraid to call!

## PRIMEROEDGE CUSTOMER SUPPORT

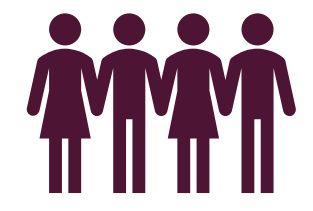

Ę

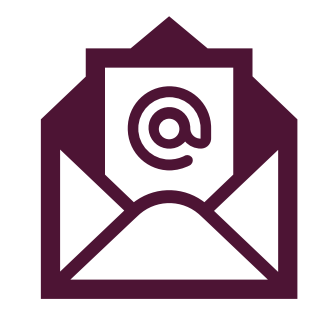

1-866-442-6030 [support@primeroedge.com](mailto:support@primeroedge.com)

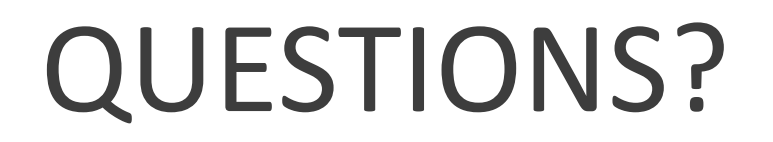

E

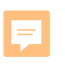

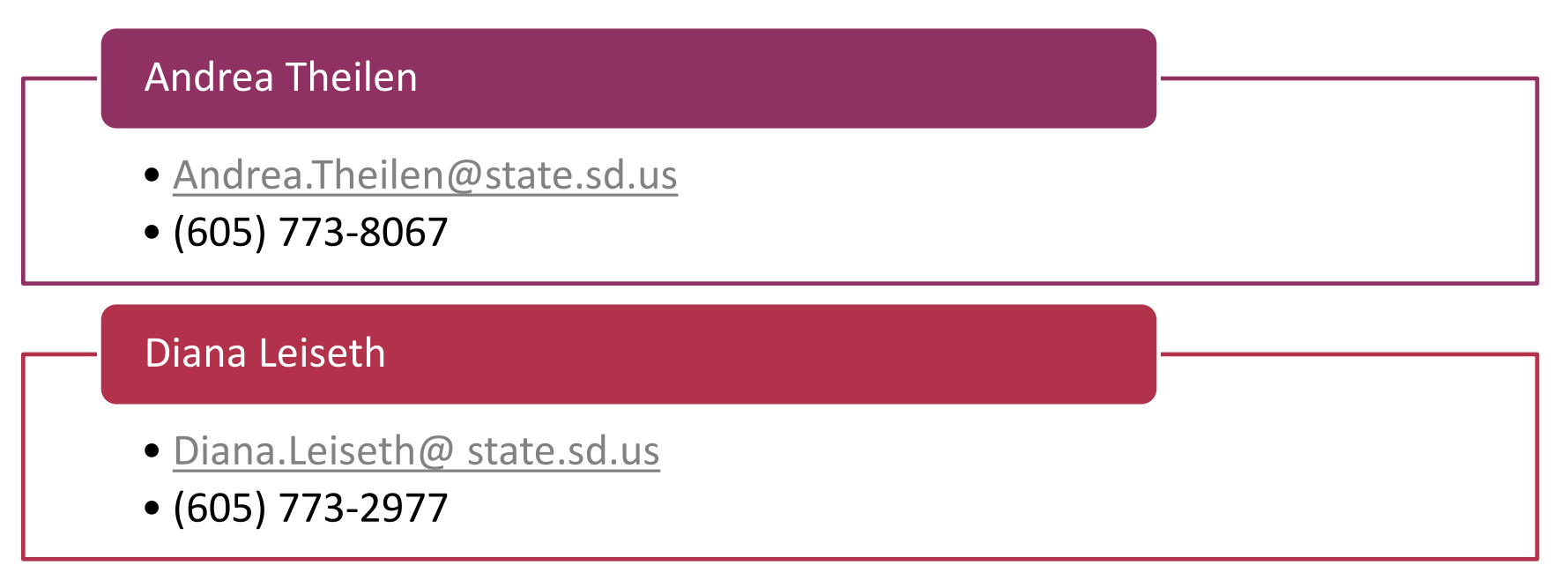

## CONTACT CANS!

## CEP Timeline and iMATCH Basics

### This training credits for 30 minutes of training in Key Area 3 - Administration 3130 Community Eligibility Provision (CEP)

Your Name:

厚

Date of Training:

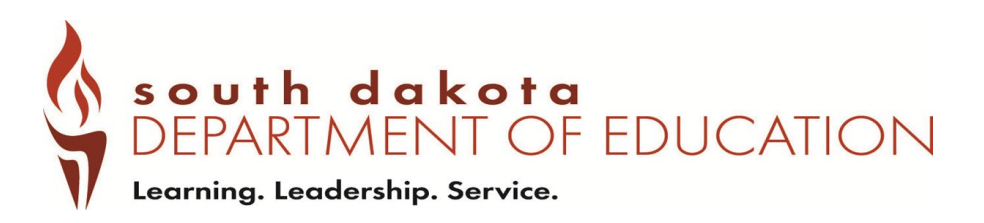

**Non-Discrimination Statement:** In accordance with Federal civil rights law and U.S. Department of Agriculture (USDA) civil rights regulations and policies, the USDA, its Agencies, offices, and employees, and institutions participating in or administering USDA programs are prohibited from discriminating based on race, color, national origin, sex, disability, age, or reprisal or retaliation for prior civil rights activity in any program or activity conducted or funded by USDA.

Persons with disabilities who require alternative means of communication for program information (e.g. Braille, large print, audiotape, American Sign Language, etc.), should contact the Agency (State or local) where they applied for benefits. Individuals who are deaf, hard of hearing or have speech disabilities may contact USDA through the Federal Relay Service at (800) 877-8339. Additionally, program information may be made available in languages other than English.

To file a program complaint of discrimination, complete the [USDA Program Discrimination Complaint Form](https://www.usda.gov/sites/default/files/documents/USDA-OASCR%20P-Complaint-Form-0508-0002-508-11-28-17Fax2Mail.pdf), (AD-3027) found online at: [How to File a Complaint](https://www.usda.gov/oascr/how-to-file-a-program-discrimination-complaint), and at any USDA office, or write a letter addressed to USDA and provide in the letter all the information requested in the form. To request a copy of the complaint form, call (866) 632-9992. Submit your completed form or letter to USDA by:

1.mail: U.S. Department of Agriculture Office of the Assistant Secretary for Civil Rights 1400 Independence Avenue, SW Washington, D.C. 20250-9410; 2.fax: (202) 690-7442; or 3.email: [program.intake@usda.gov.](mailto:program.intake@usda.gov)